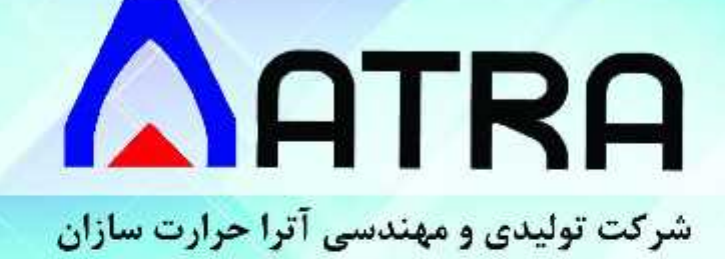

دفترچه راهنما USER MANUAL

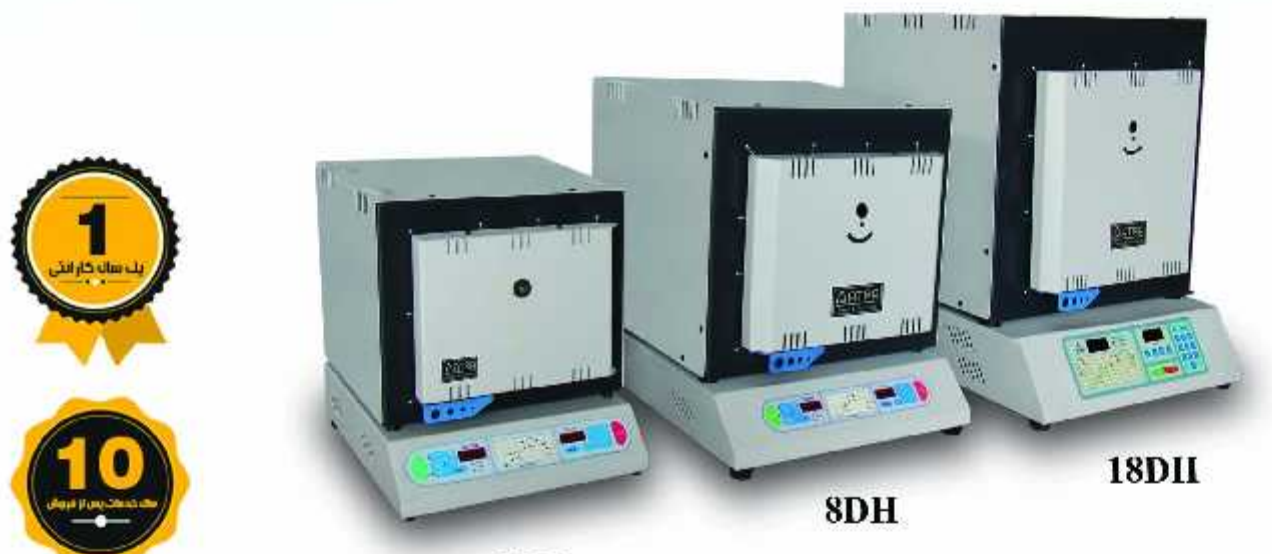

3DH

کورہ های الکتریکی **آزمایشگاهی AFE1200L** 

11 اتوبان تهران - قم ، شهرک صنعتی شمس آباد ، بلوار نخلستان ، خیابان گلشید 6 پلاک 11  $\bm{Q}$ **9** No.11, 6th Golshid St. Nakhlestan blv. ShamsAbad Industrial city, Tehran, Iran 昌 +98-21-56233036 www.atra.ir #  $9 + 98 - 21 - 56231142/43/44$ info@atra.ir ©

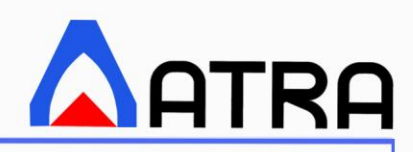

**به نام پروردگاری که انسان را اشرف مخلوقات قرار داد مخلوقی که اگر بخواهد، میتواند خالقی برای ساخت فرداهای بهتر باشد**

**با سپاس از شما خریدار ارجمند که با اعتماد خود به محصوالت تولیدی گروه صنعتی آترا ، برای مسئولین شرکت ، این زمینه را فراهم نموده اید که در روند تولید بیشتر ، بتوانند تجارب کاری خود را افزایش دهند . ما این اعتبار و اعتماد به نفس را برای حضور در نمایشگاه های خارجی و صادرات محصوالتمان مدیون شما مصرف کنندگان گرانقدر ایرانی هستیم .**

**دستگاهی که در اختیار دارید نسخه کپی یا مهندسی معکوس از هیچ یک از دستگاه های خارجی نبوده و با بهره گیری از 25 سال سابقه کار اجرایی در طراحی و ساخت خطوط عملیات حرارتی ، کوره و آون های صنعتی و تحقیقاتی و انتقال تجارب آن ، طراحی و تولید گردیده است و مفتخریم که اعالم نماییم گروه صنعتی آترا در بین همکاران برون مرزی خود به عنوان یک شرکت طراح و صاحب سبک شناخته شده میباشد .**

**تیم طراحان این شرکت با تخصصهای مکانیک جامدات و سیاالت ، برق و الکترونیک ، متالورژی و سرامیک ، اتوماسیون و نرم افزار زیر نظر مدیران و مشاوران با تجربه توانسته است کیفیت دستگاه را تا سطح فعلی ارتقاء دهد . تولید این خانواده از دستگاه ها بصورت مکانیزه نبوده و در فرآیند تولیدی آن ، کار دست ونیروی کارگری زیادی نقش داشته است ، لذا پیشاپیش پوزش ما را به لحاظ حادث شدن هرگونه ایراد که در مراحل کنترل کیفی بارز نگردیده است پذیرا باشید .**

**بازتاب نمودن مشکالت و نقاط ضعف موجود در تجهیزات طراحی شده و یا اعالم نیاز نسبت به تجهیزات جانبی قابل انتخاب توسط شما کاربران متخصص ، پیام گرانقدری است که میتواند کارشناسان ما را در واحد تحقیق و توسعه راهنمایی نموده و در سریال های بعدی ساخت باعث رفع عیوب و ارتقاء کیفی و تکنیکی در محصوالت گردد .** 

**بر خود میبالیم که در گذر رسیدن به فرداهای بهتر ، همراهی چون شما داریم**

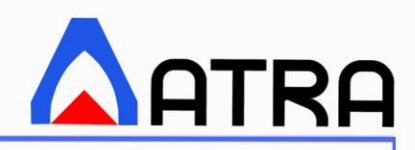

# **شرح عمومی**

**این دفترچه دستورالعمل های طریقه نصب ، استفاده و نگهداری کوره ها و آونهای ساخت شرکت آترا را ارائه میدهد. توجه به نکات ذیل حائز اهمیت است :** 

- **رعایت دستورالعملهای مندرج در دفترچه راهنما همواره صحت و ایمنی عملکرد دستگاه را تضمین مینماید.**
- **دستگاه باید مطابق با دستورالعمل های مندرج در این دفترچه مورد استفاده قرار گیرد، بنابراین قبل از نصب و راهاندازی باید به طور کامل و به دقت مطالعه شود.**
- **در صورت پیش آمدن سوال جهت نصب، راه اندازی و طریقه کار با کنترلر دستگاه لطفا با واحد خدمات پس از فروش شرکت آترا تماس حاصل فرمایید.** 
	- **دفترچه محصوالت شرکت آترا به صورت الکترونیکی است لطفا در صورت نیاز، آنرا چاپ نمایید.**

**واژگان و عالئم**

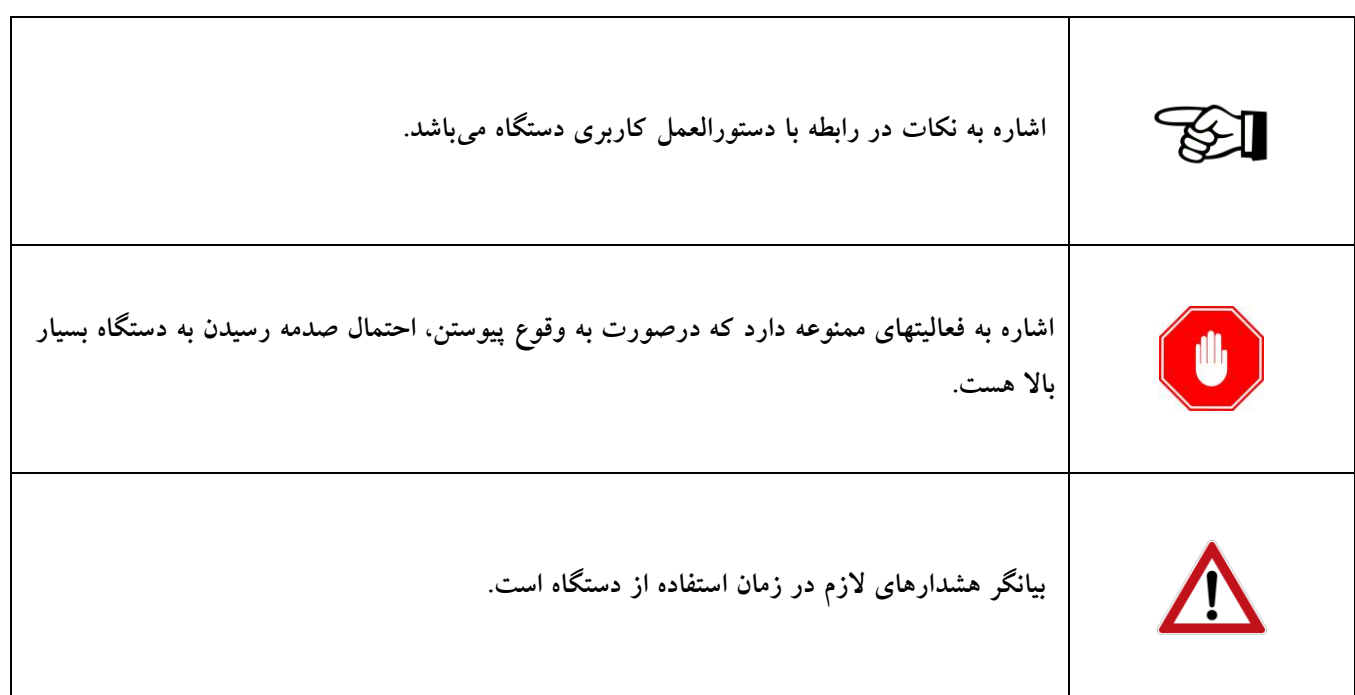

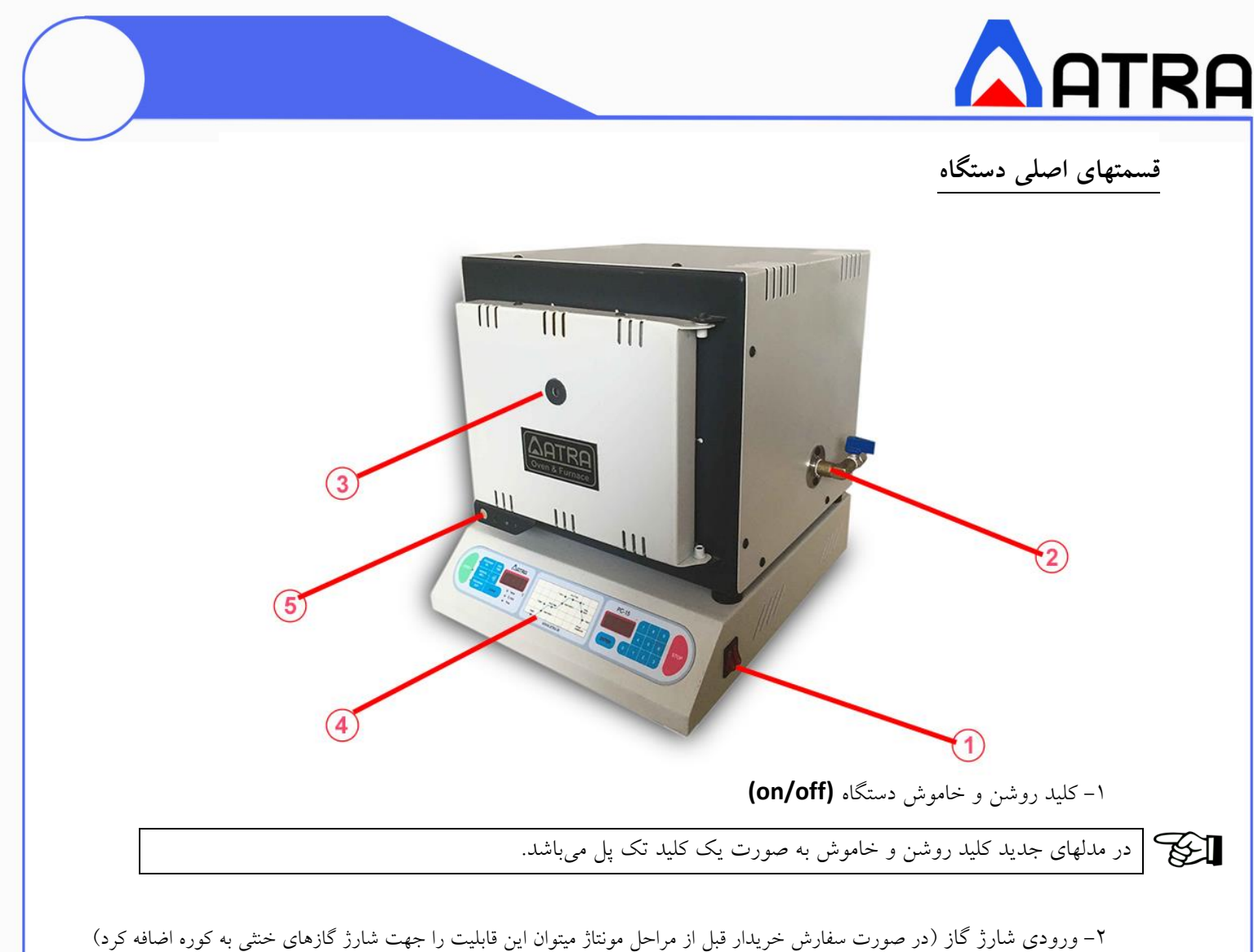

-3 چشمی ) که درصورت درخواست مشتری سوراخ آن بر روی در کوره ایجاد میشود ( -4 کنترلر دستگاه -5 دستگیره کوره

**مشخصات فیزیکی، ابعادی و تغذیه** 

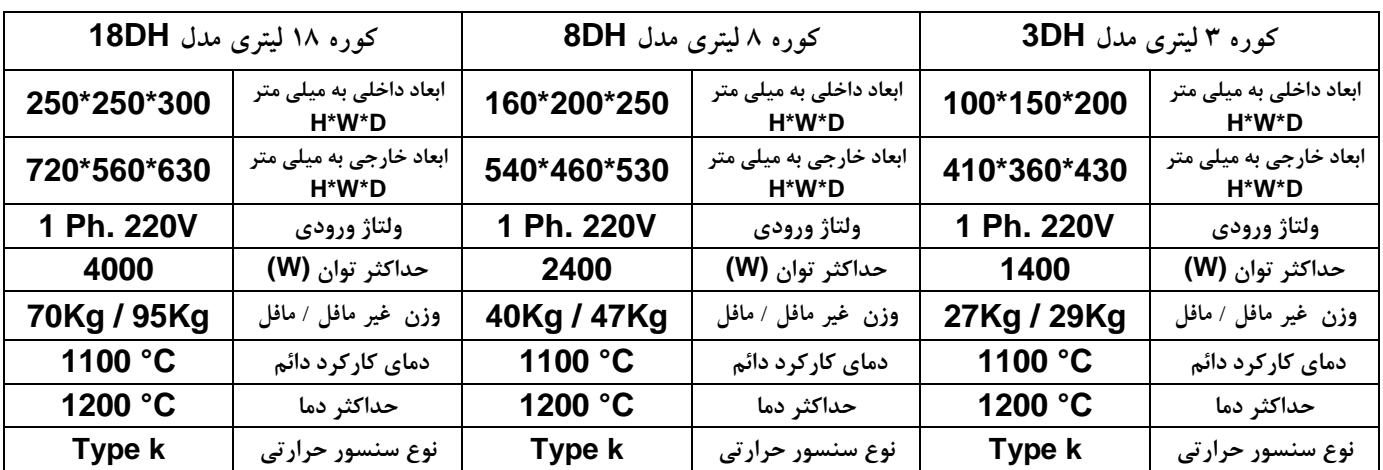

 **در صورت مافل بودن ) دیده نشدن المنتها ( دماهای حداکثر و کارکرد دستگاه 100 درجه پایین تر از دماهای داخل جدول میباشند .** 

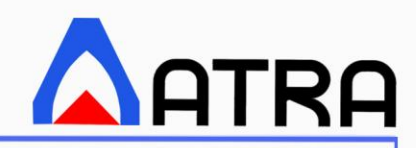

**دستورالعمل جابجایی و نصب پس از دریافت محصول از سالمت آن اطمینان حاصل فرمایید. در صورت وجود هرگونه آسیب یا کمبودی در قطعات، شرکت آترا و حامل آن را مطلع سازید. دستگاه را با احتیاط کامل از داخل بسته بندی آن خارج نمایید. برای این کار کلیه محافظهای اطراف آن ) نایلونهای حبابدار ( را با دقت باز نموده و با گرفتن قسمت پایین دستگاه آن را بر روی میز کامال پایدار، مسطح و استاندارد البراتوری قرار دهید بطوریکه اطراف دستگاه به فاصله حداقل 15 سانتی متر خالی باشد .** 

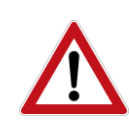

**در صورتیکه سطح میز یا پایه های آن فلزی باشد و با سطح زمین در تماس باشد، خطر برق گرفتگی وجود خواهد داشت. لذا دستگاه خود را حتما بر روی میز چوبی یا فایبرگالس قرار دهید.** 

### **طریقه راه اندازی**

**-1 از تراز بودن دستگاه مطمئن شوید .** 

**-2 کابل برق ورودی دستگاه را چک نموده و از اتصال آن به شبکه برق متناسب با آن مطمئن شوید .**

**دستگاه هایی که دارای کنترلرهای -12PC هستند باید به پریز دارای ارت وصل شوند .** 

**-3 از ON بودن فیوز اصلی جریان برق دستگاه اطمینان حاصل نمایید .**

**-4 از عدم وجود مواد و کاالهای قابل اشتعال در مجاورت دستگاه مطمئن شوید .** 

**-5 در حین کار با دستگاه از تجهیزات مناسب با ایمنی باالی حرارتی استفاده نمائید .**

**-6 با روشن نمودن دستگاه و قرار دادن آن در حالت BY STAND از صحت عملکرد تجهیزات مانند فن ها ، کنترلر ها ، میکرو** 

**سوئیچ ها ، کلید ها و ... اطمینان حاصل نمایید .**

**-7 تا زمان باال آمدن کامل دستگاه و چک کامل LED ها، Seg7- ها و نوشتن متن Co AtrA و نمایش دمای فعلی دستگاه به هیچ** 

**یک از کلیدهای کنترلر دست نزنید .** 

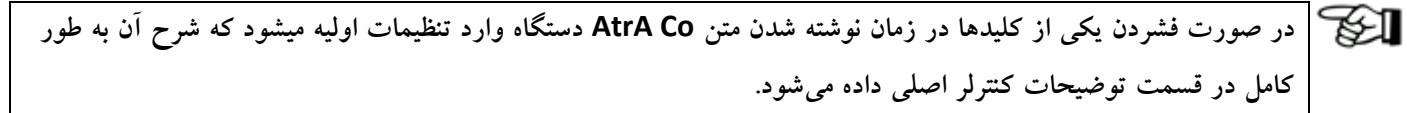

**-8 از باز و بست بی دلیل درب در حین فرآیند جهت کاهش اتالف حرارتی و همینطور جلوگیری از استهالک دستگاه اجتناب ورزید.**

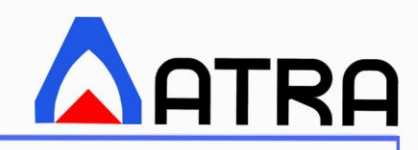

**خالصه کارکرد کلیدها** 

**- کلید NO PRG یا NO PROGRAM: از این کلید برای انتخاب شماره برنامه از 0 تا 9 استفاده میشود .** 

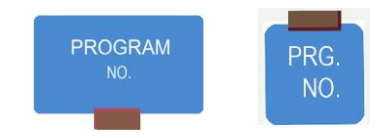

**- کلیدد EDIT PRG یدا EDIT PROGRAM: از ایدن کلیدد بدرای مشداهده مقدادیر پارامترهدای داخدل برنامده انتخداب شدده از قبل و ویرایش و تغییر آنها استفاده میشود.** 

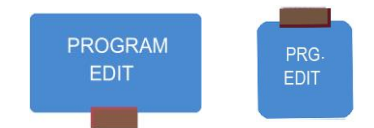

**MAN MOD** 

**- کلیددد MOD MAN یددا MOD MANUAL : توسددط ایددن کلیددد پارامترهددای دمددایی مربددوط بدده کنتددرل دسددتی و برخددی پارامترهای دیگر از قبیل offset، زمان تاخیر اولیه (delay(، حداکثر توان خروجی را میتوان تنظیم نمود.**

**- کلیدد TIME END) MODE DISPLAY (: از ایدن کلیدد جهدت نمدایش حالتهدای مختلدف نمایشدگر و همینطدور جهدت وارد نمودن عدد منفی در بعضی از قسمتها از جمله قسمت offset استفاده میشود.**

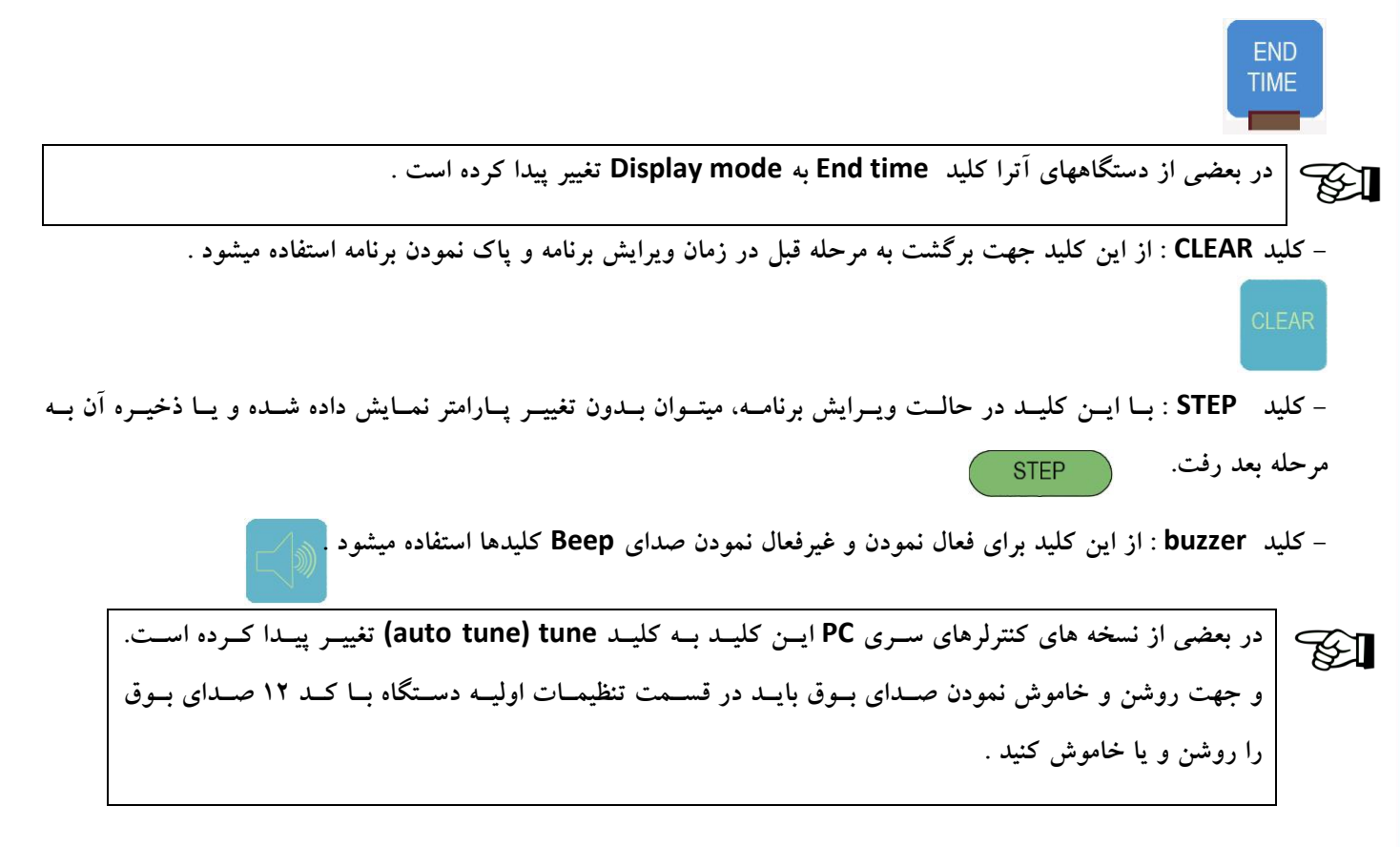

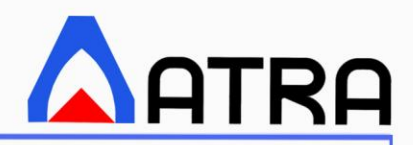

 **: START/STOP کلیدهای -**

**START : از این کلید جهت اجرای حالت دستی و یا برنامه پذیر استفاده میشود .** 

**STOP : از این کلید جهت خارج شدن از مرحله ویرایش و یا اجرای دستی و یا اجرای برنامه استفاده میشود.** 

**START STOP** 

**در تمدام صدفحات راهنمدای کداربردی از نمایشدگرها بده صدورت نمایشدگرهای اول و دوم ندامبرده میشدود کده منظدور از**  Ъ≽ **نمایشدگر اول، نمایشدگر سدمت چدر در کنترلرهدای -11PC و -15PC و همینطدور نمایشدگر بداال در کنترلرهددای -12PC میباشدد . هماندان نمایشدگر دوم، نمایشدگر سدمت راسدت در کنترلرهدای -11PC و -15PC و همینطدور نمایشدگر پددایین در کنترلرهای -12PC میباشد.** 

**تعاریف کلیدها** 

-SI

#### **:) MANUAL MODE ( MAN Mod -1**

**با فشردن این کلید عبارت MAN )) . An̄п (( در نمایشگر اول نمایش داده شده و MODE MAN چشمک میزند. این کلید دارای چهار پارامتر است که در پارامتر اول آن میتوان دمای مورد نظر برای کنترل دستی را وارد نموده و پس از آن جهت ذخیره عددد وارد شده حتما باید کلید ENTER زده شود که در این صورت پس از ذخیره دمای وارد شده پارامتر بعدی یعنی OFST نمایش داده می- 0 -100 C <sup>0</sup> شود که جهت تصحیح خطای ترموکوپل مورد استفاده قرار میگیرد و محدوده آن از C 100 است .**

**باید توجه نمود که عدد وارد شده در پارامتر ((oFSt ((OFFSET با دمای نمایشی داده شده از طریق ترموکوپل جمع میگردد.**

**برای منفی نمودن عدد وارد شده از کلید Time END ( Mode Disp ) استفاده میشود .**

**پارامتر بعدی(( Anȳп or Many ((است که حداکثر خروجی اعمال شده در حالت دستی را نشان میدهد . مثال اگر ایدن پدارامتر را 50 قرار دهیم حتی اگر point Set وارد شده خیلی بزرگتر از دمای نمایش داده شده باشد خروجی از %50 بیشتر نمیشود . پارامتر بعدی ((dELY ((است که زمان تأخیر در اجرای حالت دستی و برنامه در این جا تنظیم می شود .**

**وقتی می خواهید دستگاه را Start نمایید چه در حالت دستی و چه در حالت Programmer اگر پارامتر (( dELY (( صفر نباشد ، از مدا پرسیده می شود که آیا میخواهید Delay اجرا شود که اگر yes را انتخاب نمائیم قبل از اجرای برنامه اصلی، زمان تأخیر اجرا میشود .**

**اگر بخواهیم عدد وارد شده در هر مرحله ذخیره نگردد و یا بدون وارد نمودن عددی به مرحله بعد برویم از کلید Step استفاده میشدود و اگر بخواهیم به مرحله قبل برویم از کلید Clear کمک میگیریم .**

**با فشردن مجدد کلید MOD MAN و یا کلید Stop از این تنظیمات خارج میشوید .**

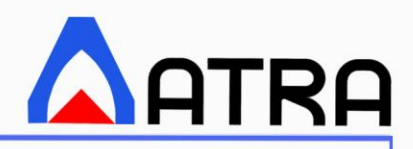

#### **: ) Display Mode ( End time -2**

**در حالت عادی نمایشگر اول دمای فعلی دستگاه و نمایشگر دیگر دمای تنظیم شده ) point Set ) را نمدایش میدهدد . بدا هدر بدار فشردن کلید mode display نحوه نمایش تغییر مینماید . با یک بار فشردن کلید نمایشگر اول مقدار خروجدی بدر حسدب درصدد ((0000Ξ or %Ξ ((و نمایشگر دوم شماره برنامه فعال را نشان می دهند با فشردن مجدد این کلید ) حالت سوم ( اگر در حال اجرای برنامه باشید نمایشگر اول زمان باقی مانده از همان مرحله و نمایشگر دوم زمان باقی مانده از کل برنامه را نمایش می دهند . و اگر در حالت اجرای تأخیر ) delay ) باشید ، نمایشگر اول عبارت ((dLYt ((و نمایشگر دوم زمان باقی مانده از آن را نمایش می دهند . توجه : در قسمت وارد نمودن پارامتر ((oFSt ((OFFSET این کلید عالمت عدد را عوض مینماید .**

#### **: PROGRAM NO -3**

**با زدن این کلید نمایشگر اول خاموش شده و نمایشگر پایین شماره برنامه فعدال را نمدایش مدی دهدد و LED مربوطده چشدمک زن می شود که در این حالت می توان شماره برنامه فعال را تغییر داد .**

**وقتی شماره برنامه ای وارد میشود از آن به بعد کلیه عملیات اجرا ، پاک نمودن ، ویرایش و ... روی همان برنامه اعمال میگردد.**  $\mathbb{R}$ 

**اگر شماره ی برنامه ای وارد شود که قبال توسط برنامه دیگر استفاده شده باشد، نمایشدگر اول عبدارت USEd و نمایشدگر دوم**   $\mathbb{R}$ **شماره ی برنامه ی استفاده کننده از آن را نمایش می دهند و مجاز به استفاده از آن برنامه نیستیم . و برای استفاده از آن ابتدا باید شماره برنامه اصلی وارد شده و سپس پاک گردد .** 

#### **: PROGRAM EDIT -4**

**با فشردن این کلید در صورت تنطیم رمز بر روی برنامه، اول باید رمزی که خود کاربر قبال بر روی دستگاه تنظیم کرده را وارد کند ، پس از وارد نمودن رمز ، وارد ویرایش برنامه میشویم . هر برنامه چهار شیب دارد که سه شیب آن افزایشی و شیب آخدر آن کاهشدی است و هر شیب شامل دو قسمت می شود . قسمت اول زمان رسیدن به دما ) rate Heat ) ، قسمت دوم زمان ماندگاری در آن دما .)Hold time( میباشد**

**درحال حاضر کنترلر سری -15PC دارای مجموعا سه شیب در هر برنامه میباشد.**

هر قسمت به نوبه خود دارای چند پارامتر است که در ساده ترین حالت شامل Htx ، YHTx ، HTx ، YHrx ، Hrx میباشــد کــه در **آن X شماره یک بخش از چهار شیب برنامه است.** 

**ترتیب عباراتی که میتواند ویرایش شود بصورت زیر است :**

**)زمان شیب اول ( 1Hr**

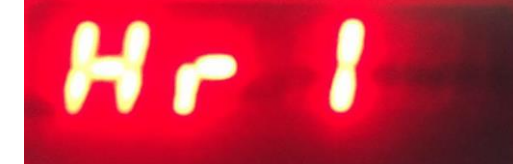

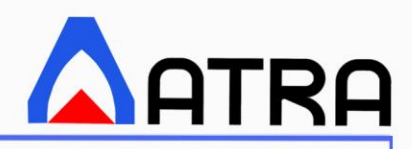

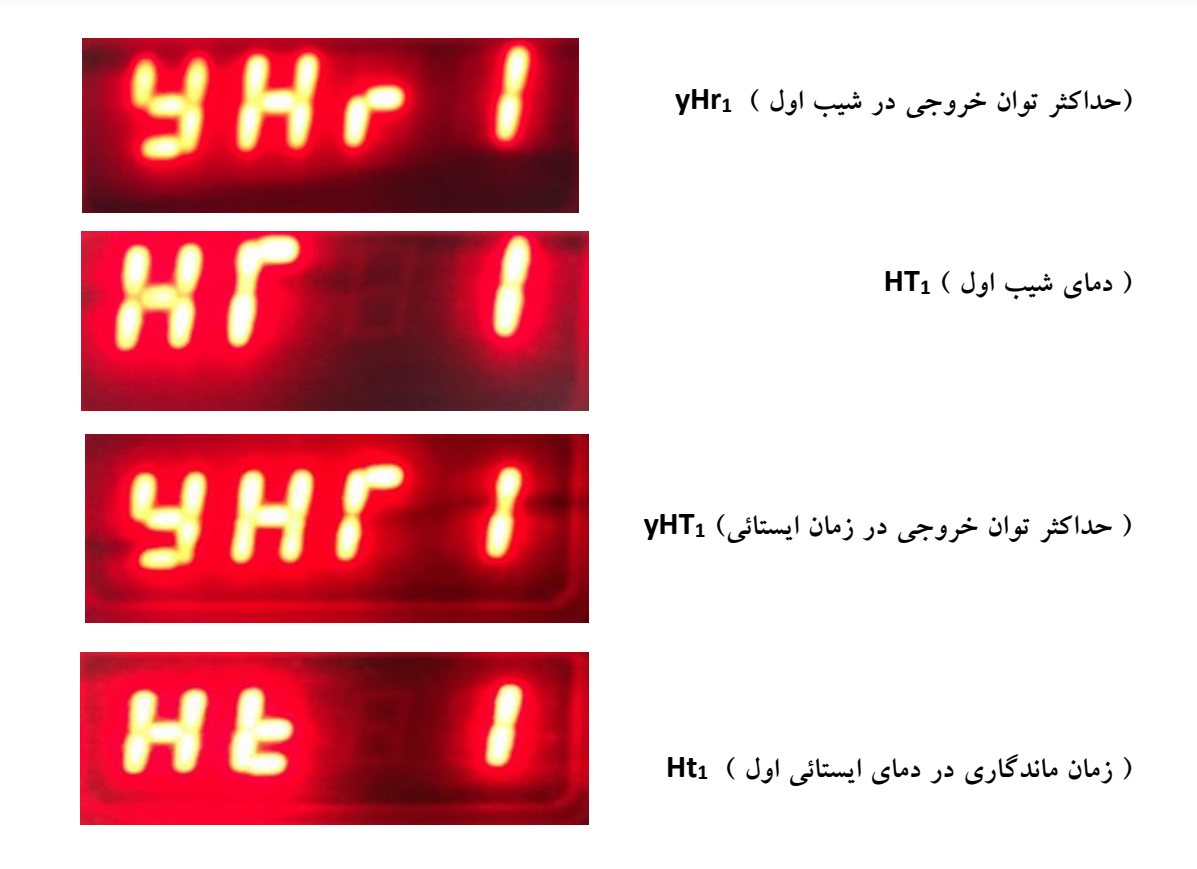

**و به همین ترتیب بخش دوم و سوم نیز وارد میگردد.**

پس از وارد نمودن پارامتر Hold time 3 ) Ht<sub>3</sub> ) و فشــردن کلیــد Enter نمایشــگر اول عبــارات (PASS) و (on 1) و همزمــان **نمایشگر دوم عبارات (oFF (و (2oFF (بطور متناوب نمایش میدهند. که به این معنی میباشد که در صورتی که شما کلید 1 را بزنید متن oFF نمایشگر دوم به on تغییر مینماید و اگر کلید 2 را بزنید نمایشگر دوم دوباره oFF را نمدایش میدهدد . در ایدن مرحلده در صورتی که قصد فعال نمودن رمز را ندارید در حالت پیش فرض رمز ورودی در حالت oFF است و با زدن کلید Enter بده مرحلده بعدی بروید.**

**در صورت استفاده از دستگاههایی که دارای کنترلر -15PC میباشند قسمت رمز ورودی پس از 2Ht ( 2 time Hold ) است.**

**در صورت فعال نمودن پسورد رمز پیش فرض کارخانه 4 تا 1 )1111( است و در صورتی که میخواهید رمز آن را عوض کنید باید در قسمت تنظیمات اولیه دستگاه با کد 5 رمز را عوض نمایید .** 

 $\mathbb{Z}$ 

**اگر رمز را فعال نموده اید برای ویرایش شدن برنامه باید رمز سوپر وایزر را که قبال در ((Stng ((setting که در اول برنامه است وارد شده است وارد نمایید تا مجاز به ویرایش شوید .و اگر رمز فراموش گردد دیگر امکان ویرایش آن برنامده وجدود نخواهد داشت و برای ویرایش باید برنامه پاک شود و یا باید دستگاه را به حالت تنظیمات اولیه کارخانه برگردانید. پس بهتر است در صورتی که نیاز ندارید رمز را فعال ننمائید .** 

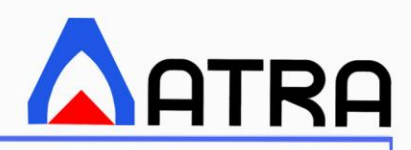

**پس از قسمت رمز عبارت Goto در نمایشگر اول ظاهر میگردد و می توانید شماره برنامه ای را که می خواهید به برنامه فعلی بدرای ادامه ویرایش متصل شود وارد نمایید در این صورت ویرایش مجددا به پارامتر 1Hr برای شماره برنامه جدید می رود . اگر بخواهیدد برنامه را به اتمام رسانده و وارد شیب نزولی شوید در این قسمت شماره برنامه جاری را وارد نمایید . ) بصدورت پدیش فدرض ایدن شماره نمایش داده میشود .(** 

**توجه : اگر در این قسمت شماره ی برنامه ی وارد شود که خود از برنامه های دیگر استفاده کرده باشد و یا برنامده ی دیگدری از آن استفاده کرده باشد . مورد قبول واقع نمی گردد و در نمایشگر اول عبارت USEd و در نمایشگر دوم شماره ی برنامه استفاده شدده ، بصورت متناوب نمایش داده می شود .** 

**پس از این مرحله به ترتیب پارامترهای قسمت کاهشی برنامه نمایشی داده می شوند که باید ویرایش شوند که شدامل 4Hr ، 4yHr ، <sup>4</sup>HT ، 4yHT می باشد . توجه شود که در این قسمت 4Ht ، ( زمان ماندگاری در دمای پایانی ( نداریم و با استفاده از پارامتر بعددی می توان برنامه را خاتمه داد و یا در یک دما نگه داشت.**

**مرحله پایانی برنامه تعیین ماندگاری در دمای انتهائی شیب برگشت و یا اتمام برنامه می باشد که در نمایشدگر اول متناوبدا عبدارات <sup>1</sup>End ، 2Hld ، و در نمایشگر دوم وضعیت فعلی پارامتر نمایش داده می شود . اگر کلید1 فشرده شود در نمایشگر دوم عبارت End و اگر کلید 2 فشرده شود عبارت Hold نمایش داده میشود که با زدن کلید Enter ذخیدره میگدردد . )End اتمدام برنامده و Hold ماندگاری آن تا زمانی که کلید stop توسط کاربر فشرده شود .(**

**در قسمت برنامه کاربر باید یک برنامه را کامل کند و با یک یا دو شیب صعودی نمیتواند دستگاه را در حالدت برنامده اجدرا**   $\otimes$ l **کند درصورتیکه قصد دارید در یک شماره برنامه کمتر از 3 شیب صعودی را وارد کنید فقط کافیست بقیه شدیبهایی را کده قصد استفاده از آنها را ندارید به صورت زیر برنامه بدهید :** 

**زمان را درحالت صعودی و ایستایی صفر دهید و دمای مراحل بعدی با دمای شیب اصلی یکی کنید . به طور مثال شدما از 3 شیب صعودی قصد استفاده از دو شیب را دارید . و میخواهید برنامه ای را به صورت زیر اجرا کنید:**

**در 1 ساعت به دمای 150 درجه برسد و 1:45 دقیقه هم در 150 درجه بماند در ادامه 20 دقیقه ای به دمدای 200 رسدیده و 2 ساعت هم در دمای 200 درجه بماند و 10 ساعته به دمای 80 درجه سانتی گراد برسد و همه مراحل را با توان 100 درصد اجرا کند، برای ذخیره این برنامه در دستگاه پارامترها را به این صورت وارد میکنید .** 

**Ht1 = 1:45 ،yHT<sup>1</sup> = 100 ، HT<sup>1</sup> =150 ، yHr<sup>1</sup> =100 ، Hr<sup>1</sup> =1:00**

**Ht2 = 2:00 ،yHT<sup>2</sup> = 100 ، HT<sup>2</sup> =200 ، yHr<sup>2</sup> =100 ، Hr<sup>2</sup> =0:20**

**Ht3 = 0:00 ،yHT<sup>3</sup> = 100 ، HT<sup>3</sup> =200 ، yHr<sup>3</sup> =100 ، Hr<sup>3</sup> =0:00**

**yHT<sup>4</sup> = 100 ، HT<sup>4</sup> =80 ، yHr<sup>4</sup> =100 ، Hr<sup>4</sup> =10:00**

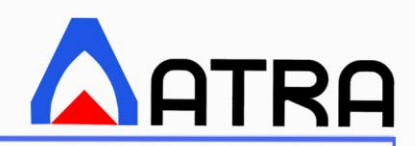

#### **: START -6**

**با زدن این کلید سه LED مربوط به Start وMode Man و No Programmer چشمک می زنند که اگر بخواهید حالت دسدتی را اجرا کنید کلید Mod Man و اگر قصد دارید حالت برنامه اجرا شود کلید No Programmer را فشار می دهید. در این حالدت LED های Start و Mode Man یا No Programmer روشن مانده و سیستم به حالت اجرای دستی یا برنامه می رود .**

#### **: CLEAR -7**

**در حالت ویرایش برنامه با این کلید میتوان بدون تغییر پارامتر نمایش داده شده و یا ذخیره ی آن به مرحله قبل رفت. و در حالت عادی باعث پاک شدن برنامه فعال می گردد . که در این حالت در یک مرحله عبدارت del در نمایشدگر اول و شدماره برنامه فعال در نمایشگر دوم نوشته می شود و در مرحله بعد عبارت 1 yes در نمایشگر اول و عبارت 2 no در نمایشگر دوم نوشدته می شود که اگر کلید1 را بزنیم برنامه فعال و تمام برنامه های متصل به آن پاک می گردند و عبارت del در نمایشگر ها نوشته میشود که از چر شماره برنامه اصلی و برنامه های متصل به آن می باشند .**

#### **: Step -8**

 $\mathbb{R}$ 

**با این کلید در حالت ویرایش برنامه می توان بدون تغییر پارامتر نمایش داده شده و یا ذخیره آن به مرحله بعد رفت .**

**در کنترلرهای -15PC این کلید وجود ندارد .** 

### **توضیحات کنترلر اصلی**

**جهت استفاده از کنترلرهای سری PC باید به موارد زیر توجه شود .** 

- **-1 دستگاه دارای دو نمایشگر اسدت کده یکدی از آنهدا اصدلی بدوده و دمدای فعلدی دسدتگاه را نشدان میدهدد کده در اینصدورت نمایشگر دوم دمایی که دسدتگاه میخواهدد در آن مرحلده و یدا برنامده بده آن برسدد نشدان میدهدد و درواقدع نمایشدگر اصدلی که دما را نشان میدهد اعداد نمایشگر دوم را دنبال مینماید.**
- **-2 دستگاه در دو حالت manual و Program کار مینماید کده بدا زدن کلیدد Start از کداربر حالدت مدورد نظدر بده صدورت چراغهای چشمک زن سوال میشود .**
- **-3 جهت تنظیم زمان و دما در کنترلر باید اعدداد را بده صدورت پشدت سدرهم وارد نمدوده بده طدور مثدال اگدر میخواهیدد زمدان دو سداعت و چهدل و پدنه دقیقده )2:45 ( را وارد نماییدد بایدد اعدداد 5-4-2 را پشدت سدر هدم انتخداب کدرده و دکمده Enter را بزنید .**

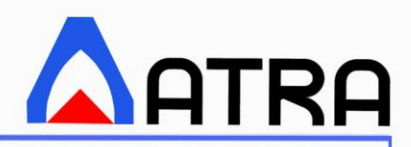

≫ਮ **در صورت فشردن دکمه اشتباه از زدن دکمه Clear خودداری نمایید چون در این حالت برنامه شما به یک مرحله قبلتر خواهد رفت. در این حالت فقط کافیست دوباره از اول اعداد را وارد کنید . به طور مثال اگر قصد این را داشتید که به جای زمان )2:45 ( زمان )12:45( را وارد نموده و به اشتباه دکمه شماره 2 را اول وارد نموده اید فقط کافیست اعداد را از اول دوباره وارد نموده و پس از فشردن دکمه شماره 2 ) به اشتباه ( اعداد 5-4-2-1 را وارد نمایید .** 

**-4 در زمان اجرا برنامه باید توجه داشته باشید که دستگاه از صفر ) دمای صفر درجه ( شروع به شمارش میکند و پس از اینکه عددد نمایشگری که درحالت شمارش و باال رفتن است از عدد دمای فعلی دستگاه باالتر رود، چراغ Heating در دستگاه روشدن شدده و این به منزله روشن شدن المنتهای دستگاه میباشد.** 

**کنترلرهای سری -15PC دارای چراغ Heating نمیباشند.** 

**درصورتیکه میخواهید برنامه به جای صفر از دمای فعلی دستگاه شروع به کار کند باید حالت اجرای ادامه برنامه در زمان**  ⊁≵ਪ **خاموش و روشن شدن دستگاه را فعال کرده ) کد شماره 8 در تنظیمات اولیه دستگاه ( و پس از اجرا برنامه دستگاه را یکبار روشن و خاموش نمایید خود دستگاه ادامه برنامه را بطور خودکار انجام خواهد داد.** 

**-5 کنترلرهای سری PC از قدرت بسیار باالیی در کنترل دمدا برخدوردار هسدتند کده بددون نیداز بده تنظیمدات PID قدادر هسدتند دمای مورد نظر را بده کداربر تحویدل دهندد. در صدورتی کده کداربر نیداز بده دقدت بیشدتری در کنتدرل دمدا دارد میتواندد از قابلیتهای جانبی این کنترلرها استفاده کند که شامل 3 حالدت میباشدد کده بده اختصدار در ذیدل در مدورد هدر کددام توضدیح داده شده است .** 

™≵ਪ **دستگاههای گازسوز که به کنترلرهای سری PC مجهز هستند بخاطر نوع عملکرد متفاوتی که دارند از قابلیتهای جانبی برخوردار نیستند .** 

**سطح توان : این مورد که با حرف y در کنترلر مشخص است جهت کنترل دما و جلوگیری از جهدش اضدافه و همینطدور اسدتفاده از دستگاه در مکانهایی که توان برق ورودی اجازه کار با دستگاه را نمیدهد ایجاد شده کده در هدر دو قسدمت manual و Edit PRG قابل تنظیم است که در قسمت برنامه به این دو صورت پرسیده میشود : yHr<sup>X</sup>** و **yHT<sup>X</sup>** 

**در حالت پیش فرض درصد توان 100 درصد است .**

**PID : در این حالت که در تنظیمات اولیه دستگاه با کد شماره 7 قابل فعال نمودن است .**

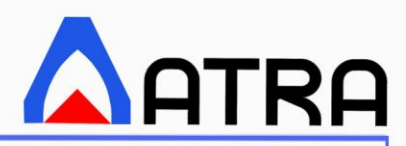

**(TUNE (tune Auto : این حالت در یکسری از دستگاههای آترا قابل اجرا میباشد که با تنظیم دما به صورت manual و شروع به کار دستگاه با زدن کلید TUNE فعال شده و با سرعت پایین به دما تنظیم شده در حالت دستی رسیده و بعد از آن نوشته tune در نمایشگر ظاهر میشود که این به معنا است که دستگاه PID الزم را در خود ذخیره کرده و در دفعه بعد کار با دستگاه دقت الزم دمای تنظیم شده در حالت دستی را که در زمان tune شدن وارد کرده اید تحویل کاربر میدهد پس از tune شدن دستگاه دمای تنظیم شده چه در حالت manual و چه در حالت Program را با کمترین جهش دمایی به کاربر تحویل میدهد.** 

## **تنظیمات اولیه دستگاه**

**این تنظیمات در زمان روشن نمودن دستگاه و در زمانی که دستگاه متن Co AtrA را مینویسد با فشردن یک کلید فعال شده و از شما کد مورد نظر سوال میشود که با زدن اعداد بین 1 تا 12 و ردن کلید Enter میتوانید به تنظیمات کد تایر شده وارد شوید که توضیحات آن به اختصار در جدول زیر قابل مشاهده است .** 

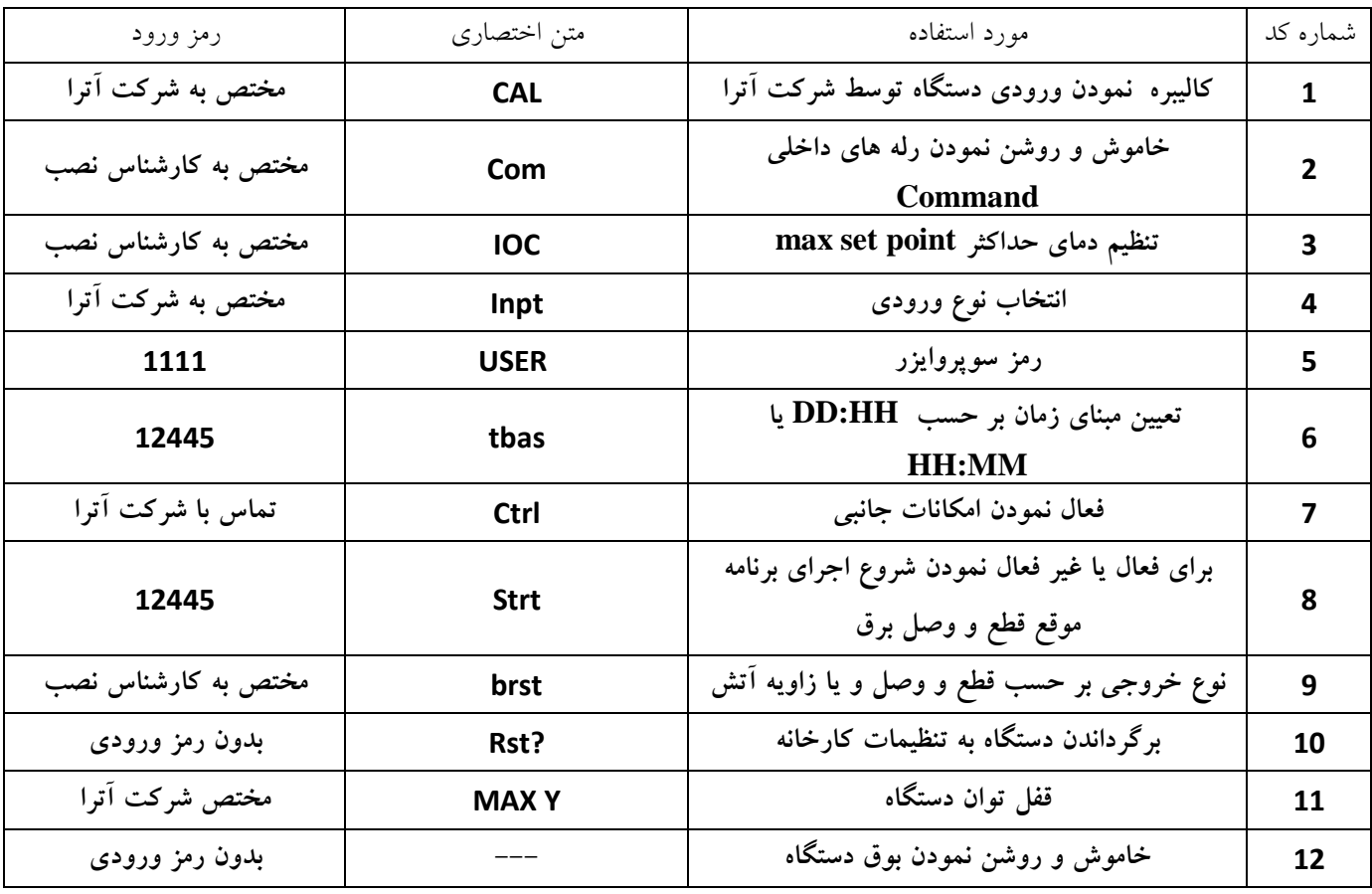

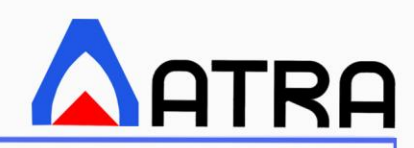

**طریقه عیب یابی**

**در هنگام کار در صورتی که با هریک از موارد زیر روبه رو شدید مطابق توضیحات نسبت به رفع آن اقدام کنید و یا با واحد خدمات پس از فروش شرکت آترا تماس حاصل فرمایید .** 

**خطای OPEN-TC : اگر با همچین پیغامی در Display روبه رو شدید، ابتدا سیم ترموکوپل را بررسی کنید، ممکن است سیم در محل اتصال خود قطع یا دچار لقی شده باشد، در غیر این صورت ترموکوپل دچار خرابی شده است که باید تعمیر یا تعویض شود.**

**خطای TEMP OVER : این پیغام به معنای آن است که دستگاه از حداکثر دمای کاری خود که در ترموستات قفل شده است عبور نموده و این حالت باعث قطع و وصل شدن کنتاکتور شده و صدای "تق تق" از داخل تابلو برق به گوش می رسد، دستگاه را خاموش کرده و مجددا روشن کنید، در صورت بروز دوباره اسن مشکل دستگاه را به طور کامل خاموش کرده و از مدار برق خارج نمایید و با خدمات پس از فروش شرکت تماس بگیرید.**

**خطای ALLOW NOT : هنگام برنامه دادن به کنترلر دقت نمایید دماهایی که به برنامه داده میشود سیر صعودی یا نزولی داشته باشد )سیکل کاری خود را باید در یک مرحله تمام کند که این سیکل یا صعودی است و یا نزولی ( در غیر این صورت با این خطا مواجه می شوید.**

**خطای USED PRG : بعنوان مثال اگر برنامه های 0 و 1 را پشت سر هم اجرا کنید و ذخیره نمایید، دیگر نمی توانید برنامه دیگری را قبل از برنامه 1 اجرا کنید، چون برنامه 1 با برنامه 0 سری شده است ، دراین صورت با خطای USED PRG روبه رو میشوید.**

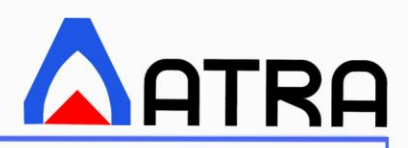

 $\mathbb{Z}$ 

**شرایط گارانتی و خدمات پس از فروش** 

## **در شرایط ذیل گارانتی به دستگاه تعلق نمیگیرد :**

- **- نصب و راه اندازی دستگاه توسط اشخاصی به جز نمایندگان شرکت در مواردی که دستگاه احتیاج به نصب داشته باشد .** 
	- **- دستگاهی که توسط اشخاصی به جز نمایندگان شرکت دستکاری و یا تعمیر شده باشد.**
		- **- هرگونه جابه جایی پس از نصب بدون همانگی با شرکت آترا**
	- **- هرگونه آسیب دیدگی فیزیکی و آسیب های متاثر ازآن )مثل ضربه، خوردگی شیمیایی و ... (**
	- **- استفاده نامناسب از دستگاه )به طور مثال استفاده برای کاری که دستگاه برای آن طراحی نشده است(**
		- **- هرگونه مشکلی که ناشی از نواسانات برق ورودی به دستگاه اتفاق بیافتد.**
			- **- استفاده از دستگاه در زمانی که معیوب است**
				- **- استفاده دستگاه در شرایط محیطی نامناسب**

**قطعات و مواد مصرفی شامل گارانتی نمیباشد.** 

**خاموش نمودن دستگاه و فیوز آن در زمان خرابی از الزامات است .** 

**در زمان بروز مشکل در اسرع وقت بدا بخدش خددمات پدس از فدروش تمداس حاصدل فرمدوده و درخواسدت خدود را بده صورت کتبی از طریق فکس ، ایمیل و یا تلگرام شرکت ) 09331779877 ( ارسال نمایید.** 

 **با سپاس از حسن انتخاب شما شرکت تولیدی و مهندسی آترا**

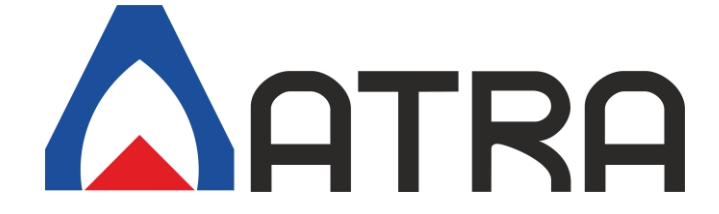